#### 1) Go to the reports tab and click on "Standard Reports"

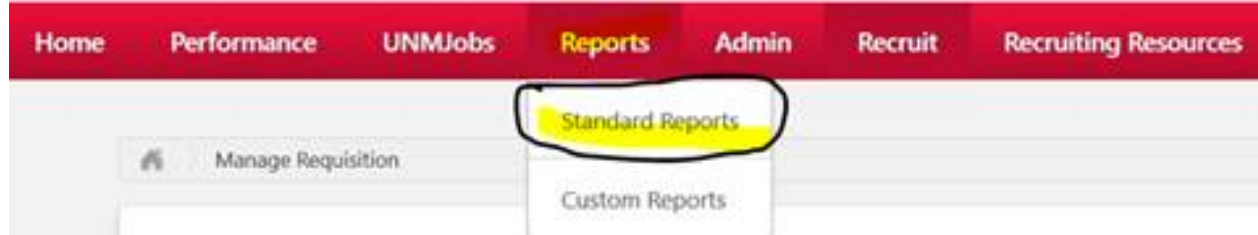

## 2) Click on "Applicant Compliance Report"

#### Reports

Click on a report category to view those reports. You may search for any reports by title or description.

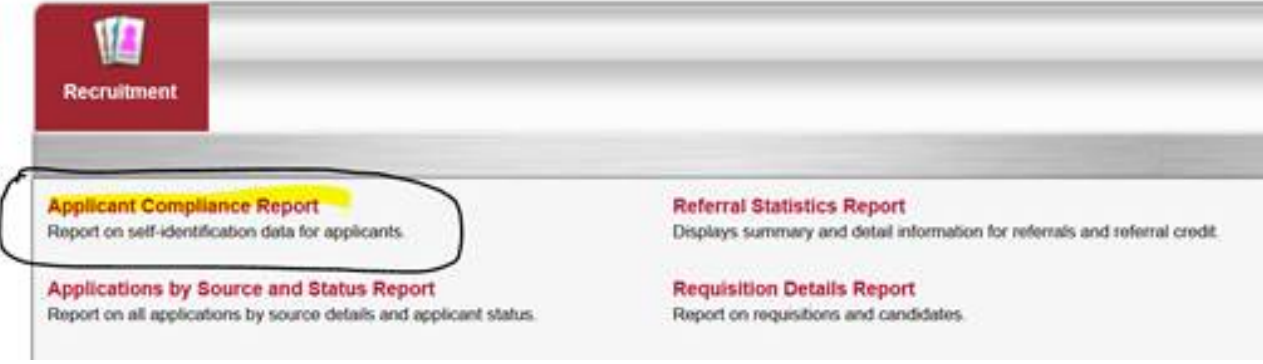

### 3) Enter the information below:

**Applicant Compliance Report** 

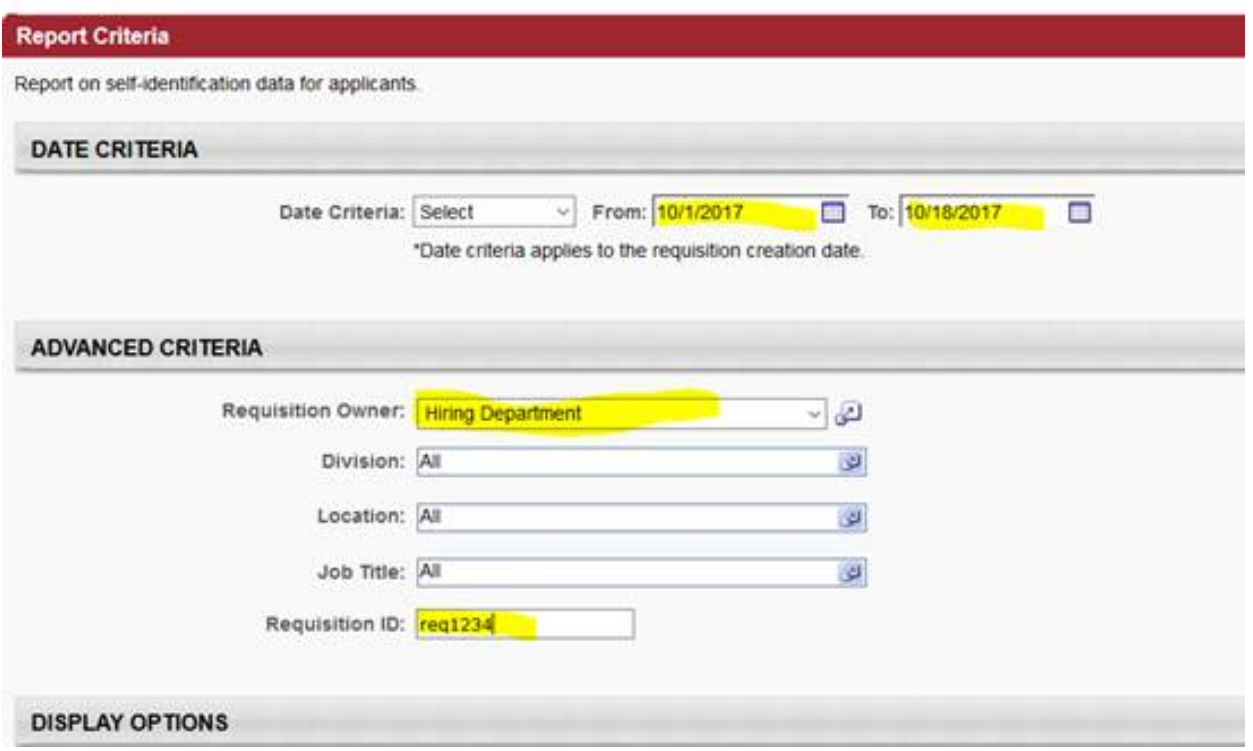

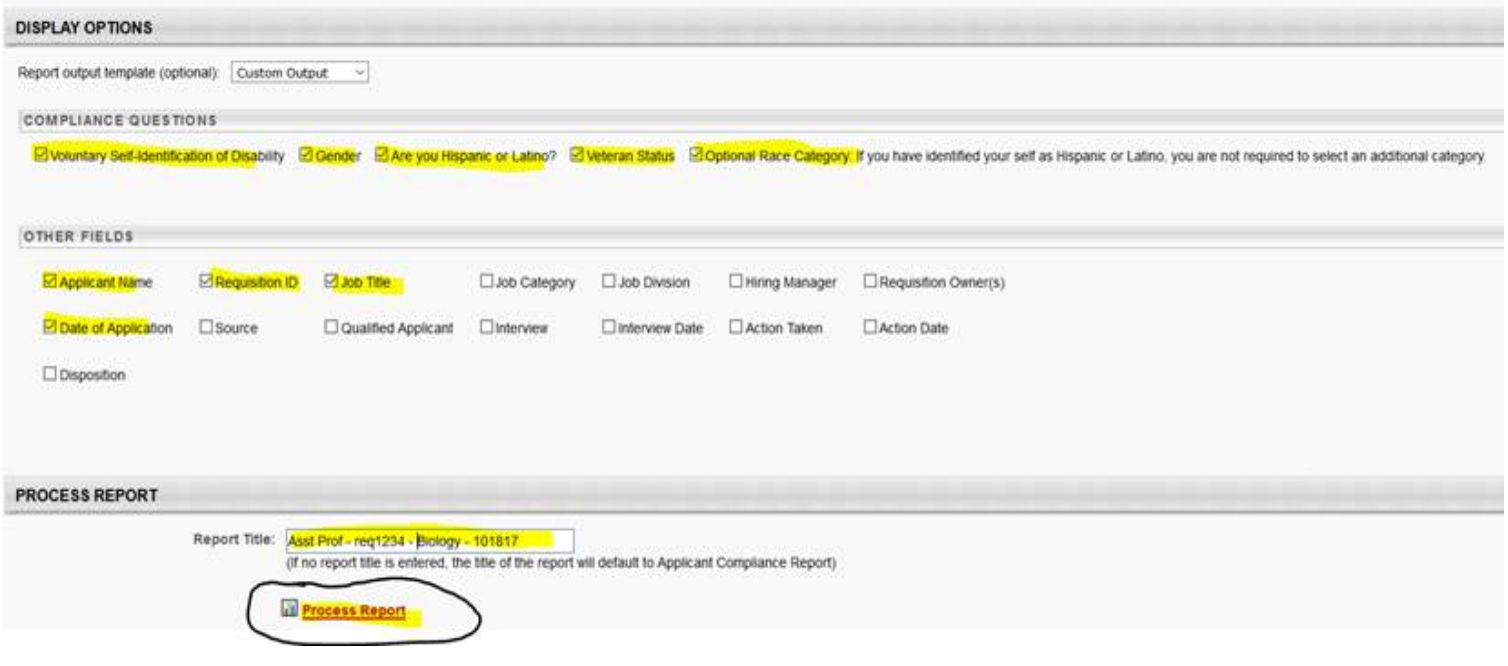

# 4) Process Report

*If you have any questions regarding this report, please contact Shirley Rey Lovato at [srlovato@unm.edu](mailto:srlovato@unm.edu) or 277-6131.*